## *GUIA DE CONFIGURAÇÃO REDE SEM FIOS EDUROAM*

## **PARA** *ANDROID 7*

**Versão 2**

## *Serviço de Informática*

abril 2018

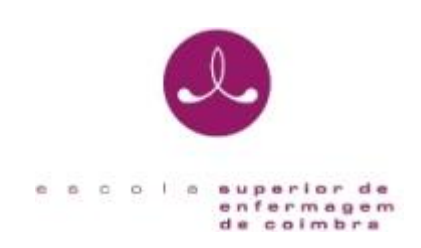

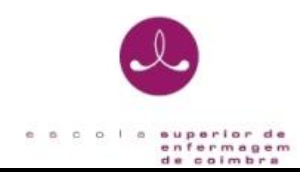

## **IDENTIFICAÇÃO**

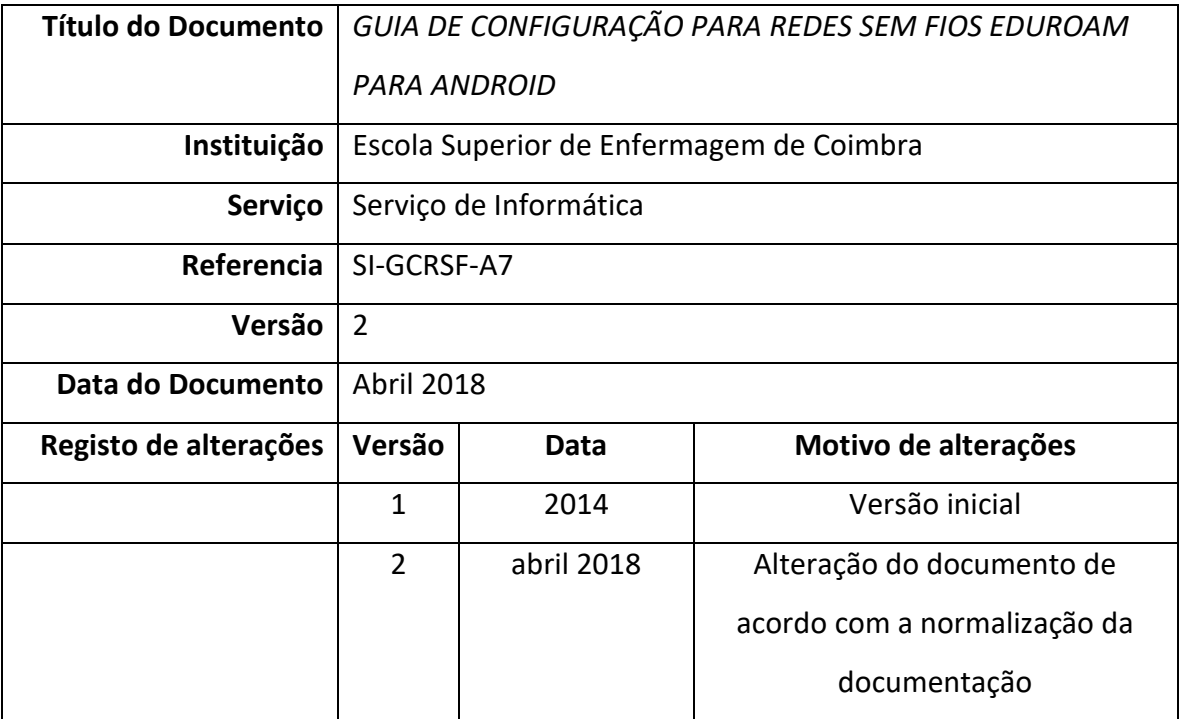

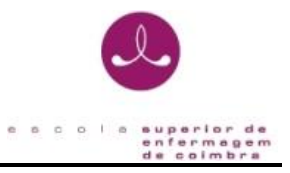

O presente documento pretende ser um guia orientador para a configuração da rede sem fios "*eduroam*" através de um exemplo representativo dos passos necessários para a configuração do método de autenticação para o sistema 802.1x/EAP-PEAP para o sistema Android.

1. Em **Definições**, selecione as opções seguintes:

Ligações sem fios e redes **>** Definições de Wi-Fi **>** Adicionar rede Wi-Fi

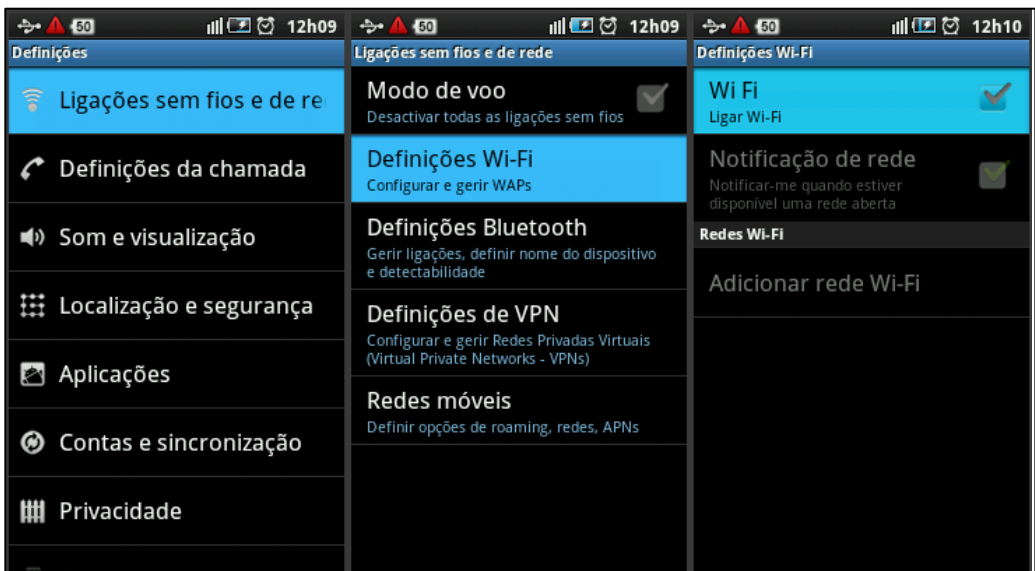

2. Preencha os campos:

**SSID**: eduroam

**Segurança**: 802.1x Enterprise

**Método EAP**: PEAP

**Autenticação fase 2**: MSCHAPV2

**Certificado CA**: N/A

**Certificado Cliente**: N/A

**Identidade**: nome@esenfc.pt (email de ESENFC)

**Identidade anónima**: deixar em branco

**Palavra-passe de ligação sem fios**: password da conta